# Accessing Instructor Evaluation(s) in MedSIS

You can now view and print your evaluation(s) online by logging into the Faculty of Medicine and Dentistry Learning Management System MedSIS. Evaluations will be published two weeks following the end of the course. Please follow the instructions below to view and/or print your evaluation report(s).

- 1. Go on to https://medsis.med.ualberta.ca
- 2. Login on using your CCID and password
	- a. CCID:
	- b. Password:

ume@med.ualberta.ca www.med.ualberta.ca

3. On the left hand panel and click on "TES Score". If you do not see "TES Score", click "Instructor Portal" and then click on "TES Score".

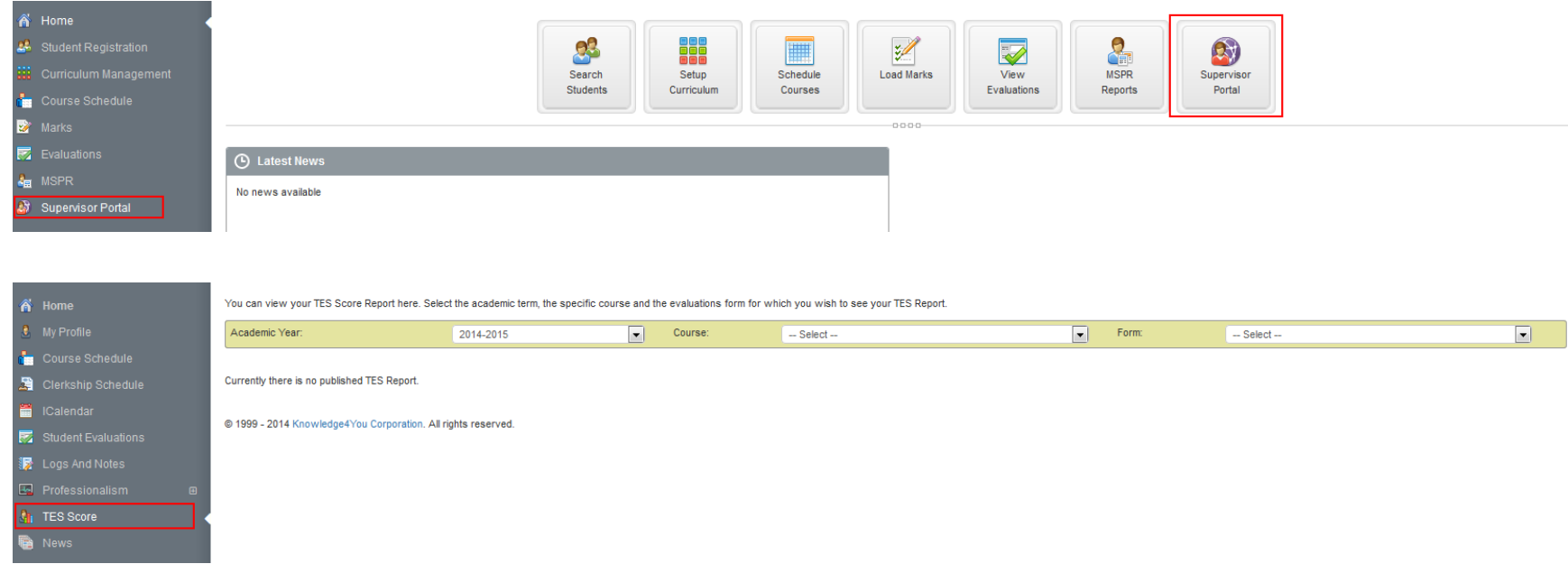

### **UNDERGRATUATE MEDICAL EDUCATION** FACULTY OF MEDICINE & DENTISTRY

1-002 Katz Group Centre for Pharmacy and Health Research Edmonton, Alberta, Canada T6G 2E1 Tel: 780.492.6350 Fax: 780.492.9531 ume@med.ualberta.ca www.med.ualberta.ca

# 4. Select the "Academic Year", "Course" and "Form" from the drop down menu

You can view your TES Score Report here. Select the academic term, the specific course and the evaluations form for which you wish to see your TES Report.

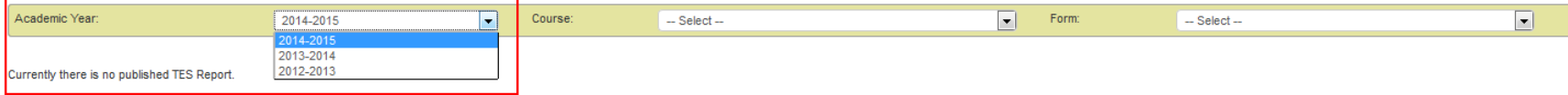

@ 1999 - 2014 Knowledge4You Corporation, All rights reserved.

You can view your TES Score Report here. Select the academic term, the specific course and the evaluations form for which you wish to see your TES Report.

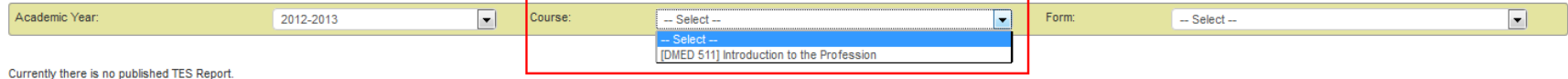

@ 1999 - 2014 Knowledge4You Corporation. All rights reserved.

You can view your TES Score Report here. Select the academic term, the specific course and the evaluations form for which you wish to see your TES Report.

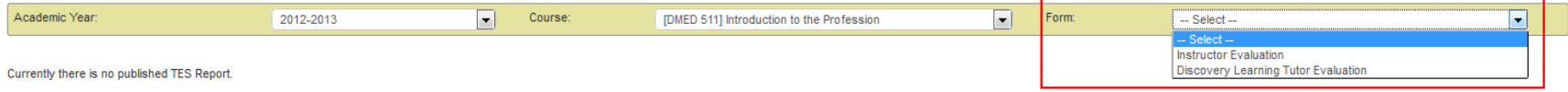

@ 1999 - 2014 Knowledge4You Corporation, All rights reserved.

### UNDERGRATUATE MEDICAL EDUCATION **FACULTY OF MEDICINE & DENTISTRY**

1-002 Katz Group Centre for Pharmacy and Health Research Edmonton, Alberta, Canada T6G 2E1 Tel: 780 492 6350 Fax: 780 492 9531 ume@med.ualberta.ca www.med.ualberta.ca

## 5. Please find a sample of what your evaluation report would look like below

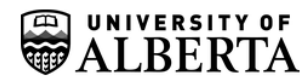

DMED 511 - Introduction to the Profession **Instructor Summary COLOR** 

Report Date: 06-Jun-2013

Number of evaluations completed: 64 Number of students in your group: 64

Your TES score is 4 42 (base 5) The TES Score is computed from the questions marked with "\*"

#### Question Score Summary:

The following table indicates your distribution of responses, i.e. the NUMBER of students who selected each rating option for each question. The Mean Values section indicates the mean score you obtained on each question, as well as the mean value for other teachers (if applicable).

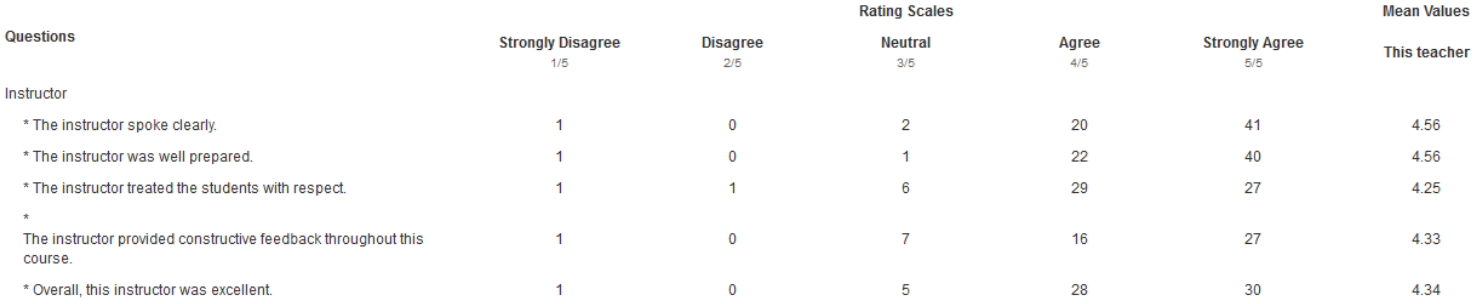

#### **Student Comments**

**Exams Protocol and Procedures** 

· essential

. She was very assertive and conveyed the information very well. Very direct and straightforward.

. I liked this lecture, I thought Ms. Franklin's lecture was stern and clear, but done with a good, appropriate amount of humor.

· Strict rules, as they should be in an exam room

Student questionnaires form an important part of evaluating teaching effectiveness but cannot be taken alone as a complete assessment of an instructor or course. Factors other than an instructor's teaching ability may infl include class size, class level, Faculty, time of class, required versus optional course, grade expectations, student GPA, gender, race, ethnicity, age of both students and instructors.